# CITIZEN 3.0

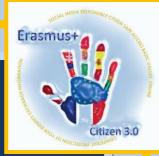

## TEACHERS' NEWSLETTER

FEBRUARY 2018

**ERAZMUS** +

### **UNWANTED ADVERTISING**

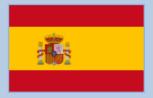

Junk advertising and spam are always something quite disturbing, but when it comes to education, the problem is even worse.

In our lives, we normally use free email providers, such as Gmail or Outlook... have you ever thought why they give you a free service for what other companies charge for? The answer is quite easy... it's just because they live on the advertising you come across when you surf the internet or when your visit your favorite social network...

It is not a coincidence that when you look for information about Italy, for example, ads about hotels, car rental and flights to Italy appear on your screen for some days... it's not a coincidence as you can imagine... in fact they know you are interested in Italy because they trace your search history and even your emails! But don't panic... it's not a nosy employee from these companies who opens your emails to spy around! You can sleep quietly, your information is confidential... but when signing up with this company you agreed to being traced (even if you don't remember... you did! Did you read the small-print on the agreement by any chance?)

The problem is when in Education, students receive unwanted advertising, sometimes adult-content which maliciously appears on their screen... sometimes because they have done a previous inappropriate web search, but in other occasions because they have downloaded or played online some videogames and a little piece of software has been installed without being noticed.

How to avoid this? Well, sometimes it's almost impossible as there will always be something new... but there are some pieces of advice:

- Block the pop-up windows in the browser
- Block the notifications from the browser (although sometimes they are necessary for a website to properly work. In this case, allow that domain to use notifications manually)
- Do use a good firewall. Internet companies which provide services to your school will help.
- Use educational accounts, for example Google Suite for Education, which is free and can allow the administrator to use blacklists, block ads, etc.

And finally, educate your students in digital literacy! it's important to make them and parents understand that internet has a lot of advantages to offer, but also some risks which need to be avoided and education is key to success.

## HOAX. WHAT'S AN HOAX?

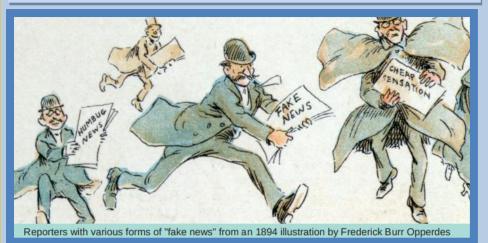

Reporters with various forms of "fake news" from an 1894 illustration by Frederick Burr Opperdes The Safer Internet Day This phenomenon bears several names: an hoax is also referred to as "fake news". As its name suggests, it's precisely about false information; an event that never happened or a

falsified photo. Afterwards, these elements are integrated into a well structured article whose serious appearance makes it gain in authenticity. These hoaxes, as moving, shocking, revolting or disturbing as they seem, spread wildly on social networks. We've all been witnessing at least once, this malevolent practice. On 26th December 2016, BBC News tweeted: « Breaking News: Buckingham Palace announces the death of the Queen Elizabeth II at the age of 90. Circumstances are unknown. More to follow. » Here is a striking example of the news that shook the social networks. However, Buckingham Palace denied that rumour on 29th December 2016 by confirming that the Queen was alive and well.

### HOW TO SOLVE UNWANTED ADVERTISING?

#### Our next tips will help e-mail users say to reduce the flood of spam:

- ☐ Do not post your e-mail address on any website or forum.
- ☐ Use a separate email address for subscribing to newsletters, online advertisements and auctions. Once you begin sending unmanageable spam to your mailbox, simply delete the address or start using more aggressive filtering.
- $\Box$  If you did not initially subscribe to an e-mail notification or you do not know the sender, do not sign up from the list. This will only confirm the sender of the spam message that the given email address is active.
- ☐ If you use a web-based e-mail service, report spam to your service provider. This helps the service provider to more accurately determine which emails are spam.

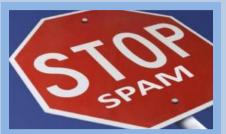

- ☐ To significantly reduce the number of spam, buy anti-virus software that blocks 97-99 percent of spam.
- ☐ Keep a small collection of the letters you do not want to receive anymore to determine which e-mail addresses or the terms of the messages are unchanged; you can use these to block additional mails.
- $\hfill\Box$  Do not respond to spam, and most importantly, do not buy anything from spam senders

#### Blocking mail from a given sender

By using mail rules, you can simply block messages sent by your selected senders. After you have correctly set up Mailbox Blocks from the sender, messages from the selected people and addresses are placed in the Inbox instead of the Inbox folder directly in the Junk E-mail folder.

- 1. In the Inbox, select a letter from the sender you want to block.
- 2. Click the arrow next to Miscellaneous and select Block mail from the sender.
- 3. Check the User Name and User Email Addresses fields to actually block messages from this person.

### PHISHING. WHAT TO DO TO BE IN SAFETY?

Phishing is a term of English origin from the word «fishing» and it is used to describe a malicious individual or group of individuals who scam users. The «fish hook" is thrown and the hackers pretend to be well known and believable entities in order to get access to private accounts. The stolen information concerns to bank accounts (individual's online bank, credit card) and some other login information.

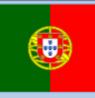

They do so by sending e-mails or creating web pages. Because these e-mails and web pages look like legitimate companies, users trust them and enter into their personal information. There are several ways of achieving information, mainly SPAM, pop-up messages and many fake pages. They pretend to be companies or real organizations with whom the possible victim has businesses, for example, the homebanking service, the social network where the victim has got an account or even a governmental organization. Every days we can find thousands of virtual threats on the internet.

#### What to do to be in safety?

- You should pay attention whenever you receive an e-mail from banks and public services. You should check its origin and analyze all the details. You shouldn't click on suspicious links or on those which are sent from sources that you don't know or suspect;
- You should confirm the extension of the e-mail addresses. If it doesn't correspond to the address entity, the e-mail is fake;
- Y ph by: blog.ou should check if the site users are using a safe connection (https);

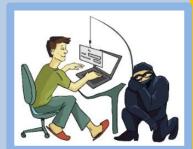

PHOTOGRATECHNETONLINES.COM 1

- You should look for improper spelling and grammar mistakes as well as words which are not used in institutional communication. These are the signals which prove the text wasn't written by the real entity;
- You should contact the company or server through the website or other official contact to make sure of the authenticity of your website;
- You shouldn't set up logins, usernames, passwords, personal and confidential information through the public net;
- You shouldn't send any personal information through e-mail. If a company is requesting personal information about your account or is saying your account is invalid, you should visit the webpage and log into the account as you normally would.

So, in order not to fall in a phishing attack, you should pay attention and be warned. You can use several anti-phishing tools, free or paid, and filter those threats through PhisGuard for Firefox or Internet Explorer and WOT for Google Chrome. Besides that, almost all anti-virus in the market are able to stop this kind of fraud.

\*\*Cecilia Maria dos Reis Torres\*\*

## INTERNET BROWSERS

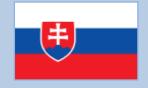

Here's our review on what teachers/educators need to know about the top web browsers. Web browser you use directly impacts your internet user experience. *Overview of the Top Web Browsers*We made a survey about browsers and asked 123 students two easy questions:

### 1. Have you heard about these web browsers? 2. Which browsers do you use?

Everyone know and use Google browser.

Our challenge to students was to trial some of these web browsers except Google for 2 weeks to work out which browser is the best for them. The top most used web browsers were: Chrome, Mozilla Firefox, Opera, Bing, Internet Explorer, Zoznam, Safari, Yahoo, Atlas, Centrum, Searchalot.

Google Chrome It has rapidly grown in popularity at our students. It is the web browser developed by Google. Mozilla Firefox is one of the best web browsers and includes an extensive feature set. Opera is a fast and secure browser and bacame the third most widely used web browser. Internet Explorer might be the most widely used web browser, but it isn't the best web browser. It tends to be slower loading. But the alternative web browsers /Firefox and Chrome/ are faster at loading sites and have less issues than Internet Explorer.

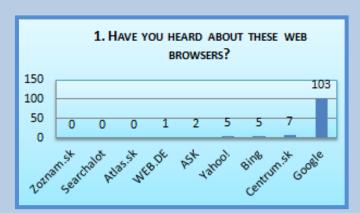

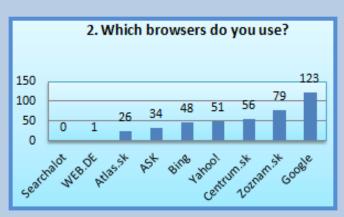

### HOW TO DIFFERENTIATE SPAM?

If a user wants to find information about a specific topic, the following search methods can be used:

- describe information as accurately as possible, using a few words or a short sentence as a keyword or phrase;
- use known webpage addresses;
- search information in different languages;
- use the resources that are provided to search for specific types of information;
- -use of resources for searching for specific types of information,
- use resources to search for specific types of information, such as thematic encyclopedias or search by topic in the catalog;
- -use of various search engines.

To make the search process more effective, it is recommended to specify the terms of the search information:

- 1. Place the phrase in quotation marks ("") to select the pages that contain this particular phrase;
- 2. The use of symbols "+"; "-"; "# " and "!":
  - connect words with the sign "plus" ("+") to select the pages containing all the words that make a phrase (for example: "education + high school" search for information about education);
  - use the "minus" sign ("-") before the keyword in order to avoid looking for pages that contain this word (for example: "sports car" searches for sports information, but not motor racing);
  - the "#" symbol can be used if you need to find the same word that has different spelling options (arch#eology archaelogy);
  - the "!" sign is used to find different words that have only 1 letter changed in spelling (Advice both "advice" and "advise" will be found)

#### !!! When searching, do not leave a space between the mark (!) and the word.

- 3. If the whole phrase or word end is not known, then the unknown can be replaced by the "sign (e.g: hard\* will search for everything that starts with "hard" hardly, hard-working) it can search for any words or meanings of the word;
- 4. The combinations of the keyboard shortcuts (of the keys) Ctrl + f is used to find a word or a phrase quickly.